**Manuel Utilisateur** 

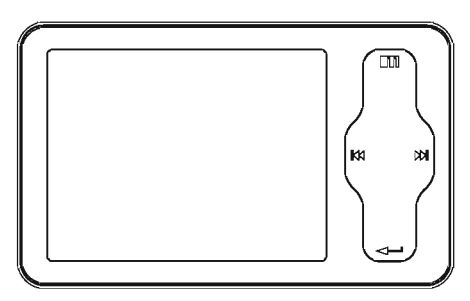

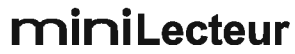

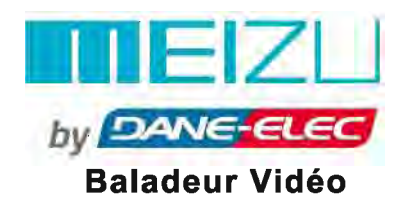

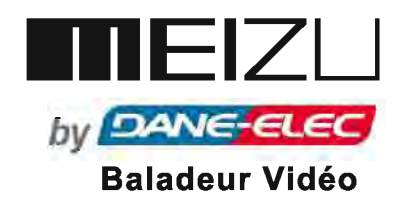

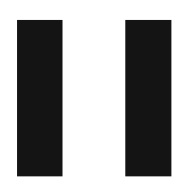

## **Bienvenue**

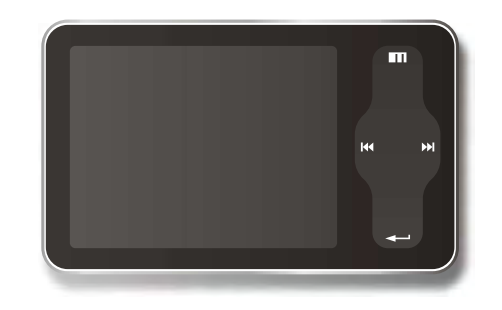

Bienvenue dans le Manuel Utilisateur

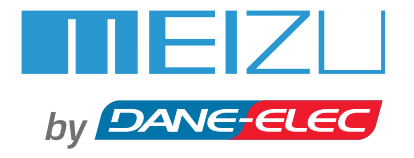

Merci pour l'achat de ce produit. Veuillez lire attentivement le manuel avant utilisation. Nous vous recommandons de le conserver pour référence ultérieure.

# **Table des Matières Table des Matières**

# **1** Prise en Main **Prise en Main**

## **1. Prise en main**

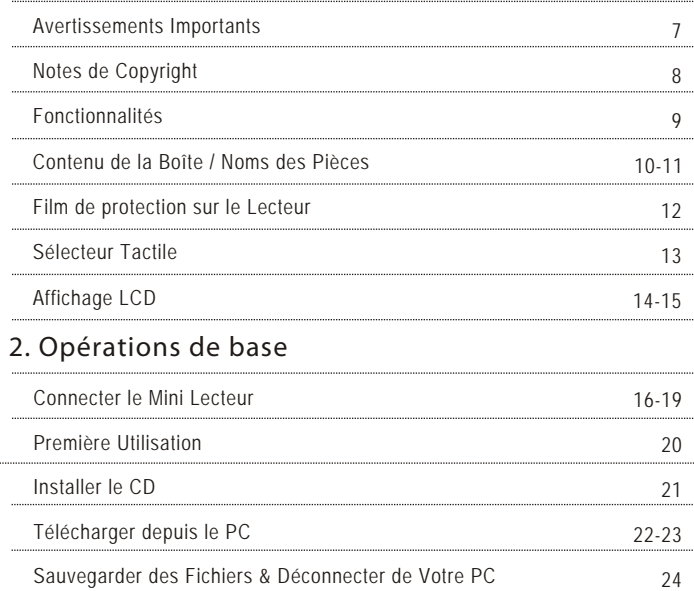

# **3. Prise en Main Rapide**

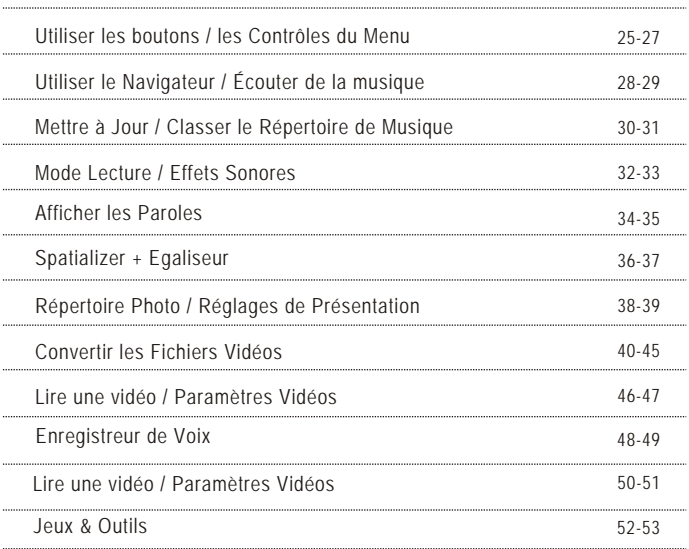

 $mEZL$ 

# **Table des Matières Avertissements Importants**

## **4. Menu**

Caractéristiques Détaillées par Menu

54-61

# **5. Informations Supplémentaires**

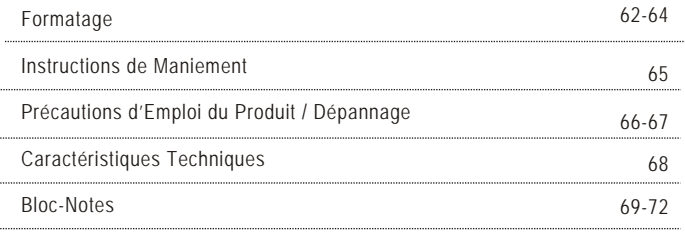

# **Marche / Arrêt Automatique**

Afin d'éviter une mise sous tension involontaire, vous devez appuyer<br>longuement sur le bouton Power On/Off pour mettre le lecteur sous<br>tension. Appuyez à nouveau, la lecture se lance. Si aucun bouton n'est<br>activé pendant e s'éteint automatiquement.

# **Ré-initialisation du Mini Lecteur**

En cas de non-fonctionnement en raison d'une mauvaise manipulation, vous devez ré-initialiser le mini-lecteur. Déconnectez-le du câble USB ou de l'adaptateur secteur, maintenez le touche Entrée enfoncée pendant environ 10 secondes, jusqu'à ce qu'il se produise un flash à l'écran. Le lecteur se ré-initialise et s'éteint automatiquement. Vous pouvez ensuite le redémarrer pour un bon fonctionnement.

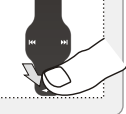

Long Click

 $\epsilon$ 

# **Erreurs de Manipulation du Sélecteur Tactile**

Une fois le lecteur sous tension, le système vérifie d'abord le niveau d'alimentation du sélecteur tactile. Ne mettez pas vos doigts sur le sélecteur tactile pendant la vérification du système, sous peine de provoquer une erreur de vérification et une perte de contrôle. Veuillez redémarrer pour un bon fonctionnement.

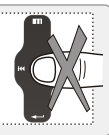

# **Mise à Jour du Répertoire de Musique**

Après avoir terminé de copier de la musique, utilisez "Mettre à Jour le Répertoire de Musique" du lecteur avant d'écouter de la musique, afin de pouvoir organiser et trier vos morceaux par Artiste, Album, ou Genre. Sinon, vous ne pourrez naviguer dans vos morceaux récemment copiés que par "Toutes les Chansons" du lecteur.

# **Initialiser le Système aux Paramètres de Sortie d'Usine**

S'il est impossible d'allumer et de connecter le lecteur à votre PC après ré-initialisations, veuillez maintenir la touche Suivant ( ) enfoncée pendant environ 8 secondes pour initialiser le système aux paramètres d'usine. Toutes les données seront effacées du lecteur.

**7**

**TEIZL** 

# **Notes de Copyright Caractéristiques Techniques**

# $\bullet$ **Prise en Main 1** Prise en Mair

# **Généralités**

# **Copyrights / Marques**

Ce produit est la marque déposée de Meizu Limited.

Meizu Limited détient le copyright exclusif de ce Manuel Utilisateur. Il est interdit de distribuer tout ou partie de ce Manuel Utilisateur sans autorisation.

Meizu Limited détient le copyright du logiciel de ce produit.

Leur distribution ou usage commercial sont interdits sans l'autorisation écrite de Meizu Limited.

Les différents exemples, dessins et images contenus dans ce Manuel Utilisateur sont sujets à modification sans avertissement préalable lorsque de nouvelles améliorations du produit seront disponibles.

Ne pas changer ou modifier le produit sans la permission ou l'autorité du fabricant. Cela pourrait provoquer des opérations indésirables, des dégâts permanents ou des interférences dommageables.

Windows 2000, Windows XP et Windows Media Player sont des marques déposées de Microsoft Corp.

SRS WOW est la marque déposée de SRS Labs, Inc.

## **Certications**

CE, FCC, CCC

- Design élégant et luxueux, hyper léger et transportable Le Mini Lecteur est d'une taille très réduite et très facilement transportable, et offre un design stylé et luxueux avec une surface aluminium.
- Grand LCD vibrant avec interface graphique ; sélecteur tactile ergonomique
- Affichage TFT-LCD 2.4'', 260 000 couleurs QVGA, 320\*240
- paramètres réglables Pop, Classique, Rock, Jazz Live, Bass Booster, Personnalisé Effets sonores spatializer professionnels, divers modes EQ réglables, dont les
- Prise en charge de formats WMA, WMA VBR 355Kbps, OGG, FLAC, WAV, MP3
- Lecteur Vidéo (fichiers vidéos AVI), jeux, calculatrice, calendrier, chronomètre
- Alarme avec réglage de l'heure en temps réel
- Album photo + diaporama: formats JPG, BMP, GIF
- Prise en charge de Microsoft MTP
- Prise en charge des sous-titres des chansons
- Classement de la musique, une recherche plus facile et plus rapide de musique
- Peut lire jusqu'à 20 heures (selon nos tests)
- USB 2.0 haut-débit, transfert de données ultra-rapide
- Mémoire flash USB pour disque amovible haute-capacité
- Microphone intégré pour des enregistrements de haute qualité
- Affichage synchronisé des paroles des chansons
- Affichage de texte
- Prise en charge de plusieurs langues
- Prise en charge ID3
- Fonctions reprise, extinction auto, verrouillage

**TIZIZ** 

## **Contenu de la Boîte**

# **Noms des Pièces**

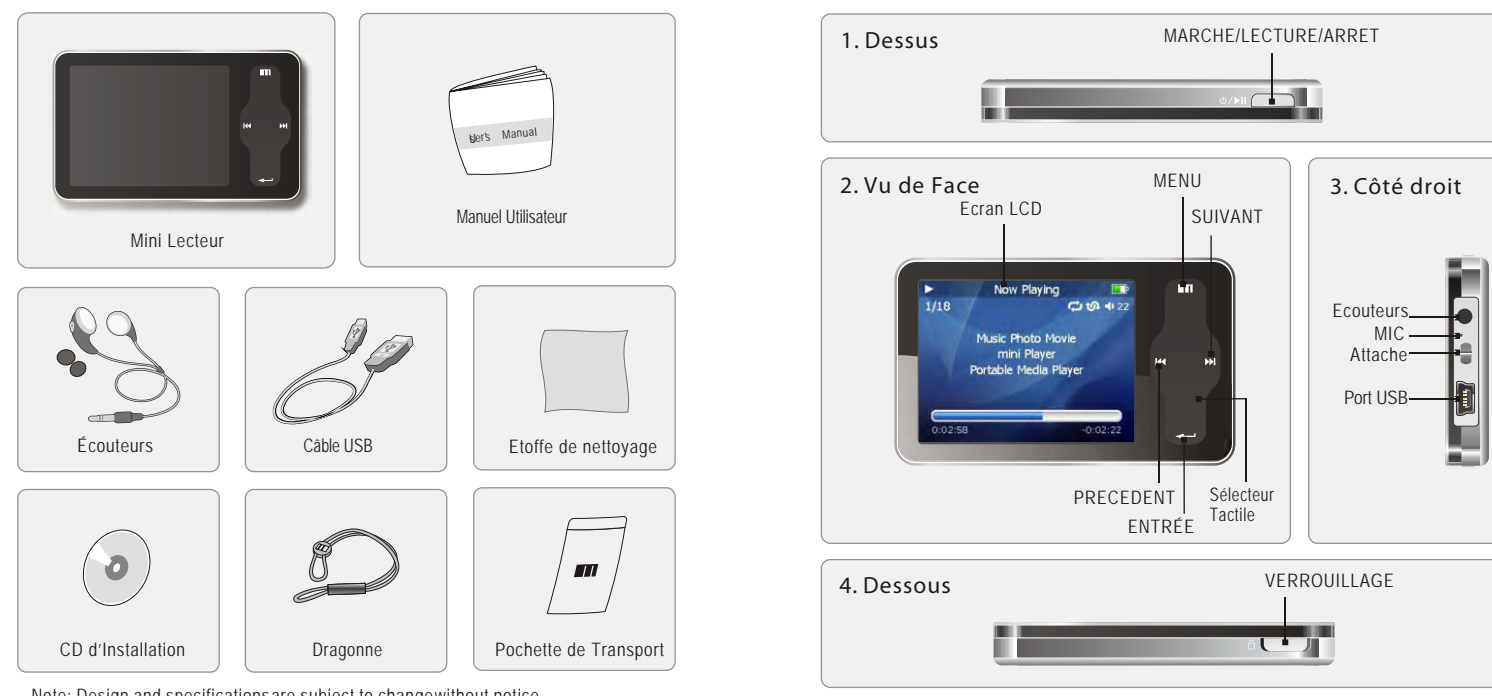

Note: Design and specificationsare subject to changewithout notice.

**10**

**Prise en Main 1**

Prise en Main

 $\bullet$ 

# **Film de Protection sur la face avant Sélecteur Tactile**

En cours d'utilisation, la surface du lecteur peut facilement entrer en contact avec d'autres objets. Pour protéger le lecteur des rayures, les surfaces planes avant et arrière du lecteur sont recouvertes de films de protection transparents. Les films offrent une haute qualité de translucidité, d'anti-réflexion, et de résistance à l'abrasion. Veuillez laisser les films sur le lecteur, et ne pas les retirer.

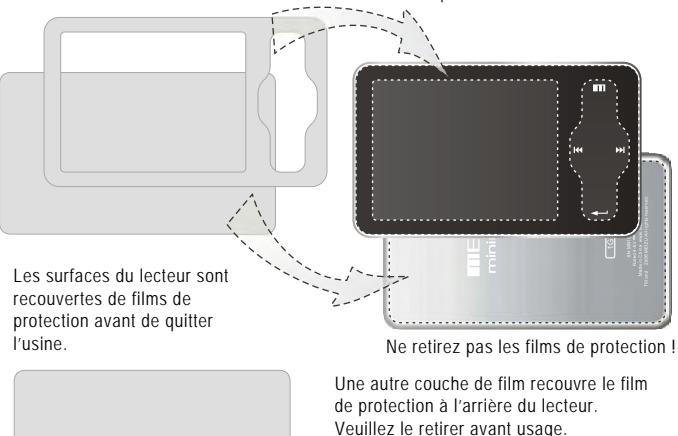

**Please** from First surfaces of the player have been a filed belt trage and protections

Veuillez détacher l'étiquette de détachage avec le Masque. Les surfaces avant et arrière du lecteur sont recouvertes de films de protection haute-performance et transparents. Ne les retirez pas !

Le sélecteur tactile est une partie importante du lecteur, dont le contrôle tactile par glissement et les manipulations des touches, que l'on utilise pour toutes sortes d'opérations sur les fonctions du lecteur.

**Glisser sur le sélecteur tactile :**

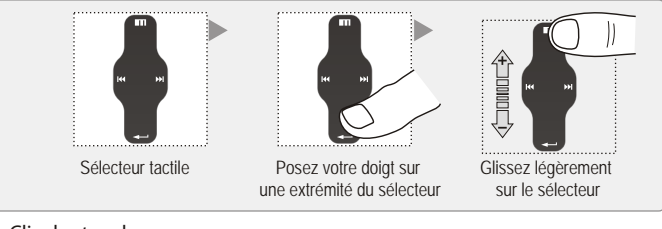

### **Clic des touches :**

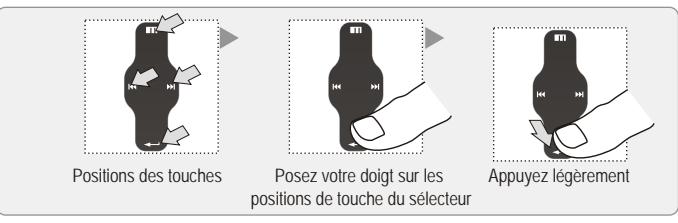

1. Quand le lecteur est verrouillé (HOLD), toute opération est invalide.

- 2. Une opération trop rapide entraîne facilement une erreur.
- 3. En cliquant les touches, cliquez sur les bonnes positions pour que cela opère.

4. Le clic sur la touche Entrée peut être également exécuté en cliquant au centre du sélecteur

5. En cliquant en haut et en bas du sélecteur, on peut exécuter l'opération précédente et la suivante du menu ou de la liste.

# **Affichage LCD**

# **Affichage LCD**

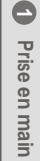

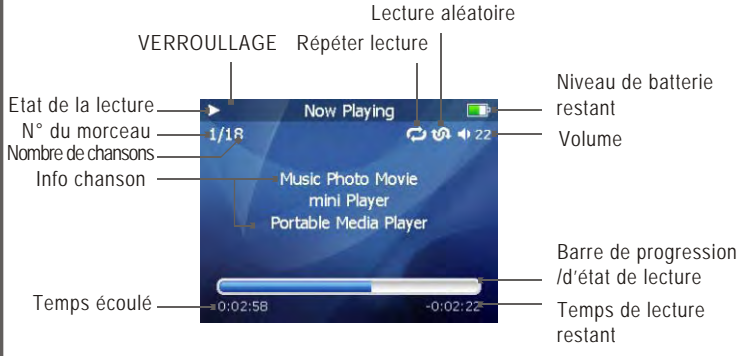

La barre de progression indique le temps écoulé et restant de la chanson en cours. Cliquez la touche Entrée sur le sélecteur pour afficher la barre coulissante, puis un curseur en forme de diamant apparaît et indique la position actuelle de lecture. Glissez sur le sélecteur tactile vers le haut et le bas pour déplacer la position de lecture en avant et en arrière.

Cliquez à nouveau sur Entrée, et les informations détaillées de la chanson s'affichent. Cliquez une fois encore la touche pour retourner au mode de lecture

## **2. Lecture de Vidéo**

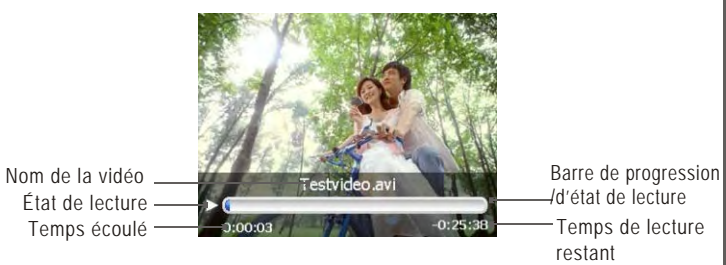

## **3. Achage de Photo**

Barre navigable de Info fichier photo PIC001.JPG progression et d'état Nombre total Nombre actuel 0058 0001

# **Connecter le Mini Lecteur**

## ■ Connecter le Mini Lecteur

### **Connecter à un ordinateur**

Raccordez la petite extrémité au lecteur, la grande au PC.

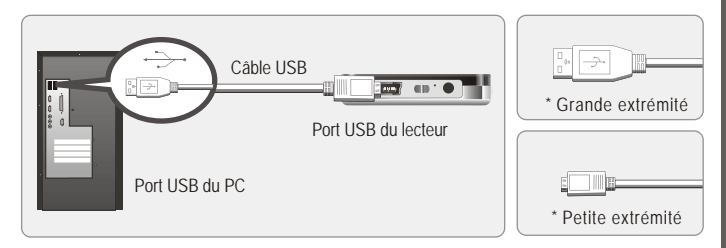

## **1. Lecteur éteint**

Connectez-le à l'ordinateur en utilisant le câble USB fourni tandis que le lecteur est éteint. L'alimentation fournie par le PC le rechargera.

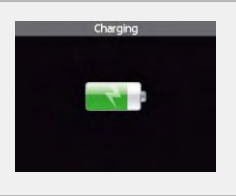

Le raccordement à l'ordinateur, lecteur éteint, rechargera sa batterie interne. Cela sera indiqué comme dans la figure de gauche.

Cette page est intentionnellement vierge

**Opérations de Base 2**

**Opérations de Base** 

 $\bullet$ 

# **Connecter le Mini Lecteur Connecter le Mini Lecteur**

## **2. Lecteur allumé**

Connectez-le à l'ordinateur en utilisant le câble USB fourni tandis que le lecteur est allumé. Cela rechargera sa batterie interne, et cela sera indiqué comme dans la figure.

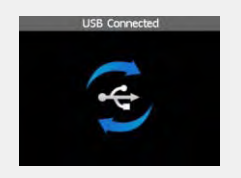

Dans l'environnement Windows normal, lorsqu'un câble ou une simple fiche USB est connecté, le message "Recherche d'un nouveau périphérique" apparaît, et le pilote est automatiquement installé. Sous Windows 98SE, insérez le CD-ROM fourni dans le lecteur CD, puis suivez les instructions à l'écran pour installer le lecteur USB.

Note: Tant que le lecteur est connecté au PC, aucune opération ne peut être exécutée. Retirez le câble de connection du lecteur avant d'écouter de la musique, regarder une vidéo, etc.

# ■ Charger la Batterie

\* Charger la batterie avant d'utiliser votre lecteur.

- \* Tandis que le lecteur est connecté à l'ordinateur via le câble USB, la batterie intégrée se charge. La batterie est entièrement chargée en environ 3 heures.
- \* Vérifier que le lecteur est connecté à un port USB 2.0 à haut-débit. Les ports USB bas-débit disponibles sur les claviers ou autre hub USB peuvent ne pas fournir une alimentation suffisante pour charger ou synchroniser le lecteur.
- \* Si l'ordinateur est en veille, le lecteur peut ne pas se charger.

L'icône de Charge de Batterie Restante indique le temps restant pendant lequel la batterie peut être utilisée. Plus la batterie est utilisée, plus le nombre de segments dans l'icône diminue.

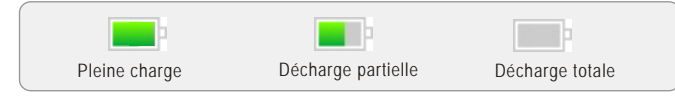

# **Charger le Lecteur avec l'Adaptateur Secteur**

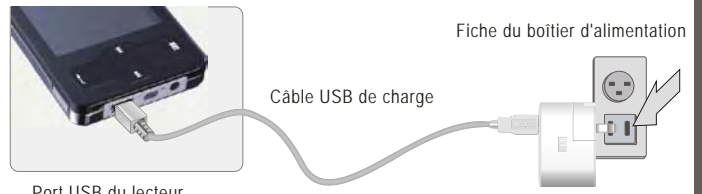

Port USB du lecteur

## **1. Connecter l'adaptateur secteur (non fourni) au lecteur.**

Pour charger le lecteur avec un adaptateur secteur, un adaptateur USB-DC est nécessaire. Connectez une extrémité USB au lecteur et l'autre à la fiche du boîtier d'alimentation. L'adaptateur secteur pour le lecteur utilise un voltage en entrée de 100-240V et 50/60Hz.

## **2. En connectant le lecteur au boîtier d'alimentation, il s'allumera automatiquement.**

La batterie est entièrement chargée en environ 2h30.

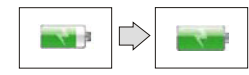

 $\bullet$ 

**TIEIZU** 

# **Première Utilisation CD d'installation**

## **Première Utilisation**

### **Prise en Main**

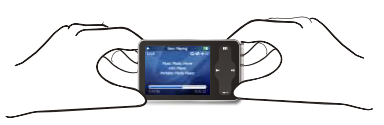

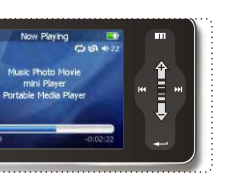

En saisissant le lecteur comme sur la figure, vous vous en faciliterez la prise en main.

## **Procédures pour une première utilisation**

- 1. Insérez le CD d'installation dans votre ordinateur et installez le programme de gestion.
- 2. Installez le pilote USB (Seulement pour Windows 98 ou en-dessous).
- 3. Connectez le lecteur à l'ordinateur à l'aide du câble USB fourni. Cela chargera sa batterie pendant ce temps.
- 4. Dans "Poste de Travail", déconnectez le disque amovible correspondant.
- 5. Déconnectez le câble USB du lecteur. (Les touches du lecteur ne sont pas opérationnelles quand celui-ci est connecté au PC.)
- 6. Branchez les écouteurs au lecteur.
- 7. Appuyez longuement sur la touche On pour lancer le lecteur.
- 8. Vous pouvez utiliser le lecteur pour lire de la musique, des vidéos, visualiser des photos et beaucoup d'autres choses.

### **Using for theFirst Time Configuration Requise**

Pentium 133MHz 32 Mo de Mémoire Vive 40 Mo d'espace disque Lecteur de CD-ROM Port USB 2.0 Windows 98SE/ ME / 2000 / XP/ Vista

## **Installer le Logiciel**

Insérez le CD d'installation dans le lecteur CD-ROM. Après l'insertion du CD, l'écran suivant apparaît.

Si l'installation ne se lance pas automatiquement, exécutez setup.exe du CD d'installation, le programme de gestion s'installe automatiquement.

Le CD d'installation contient les éléments suivants:

- Pilote de périphérique pour Windows 98
- VirtualDub pour le Mini Lecteur Meizu, Outils de Conversion Vidéo

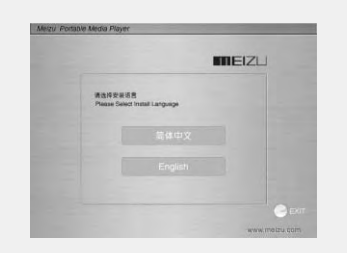

**Opérations de Base 2**

Opérations de Base

 $\boldsymbol{\omega}$ 

## ■ Les fichiers MP3 peuvent être téléchargés vers le **lecteur selon les étapes suivantes.**

Téléchargez de la musique, des vidéos ou des images depuis internet ou accédez-y depuis un CD, puis copiez-les vers Disque Amovible. Exemple pour copier des chansons.

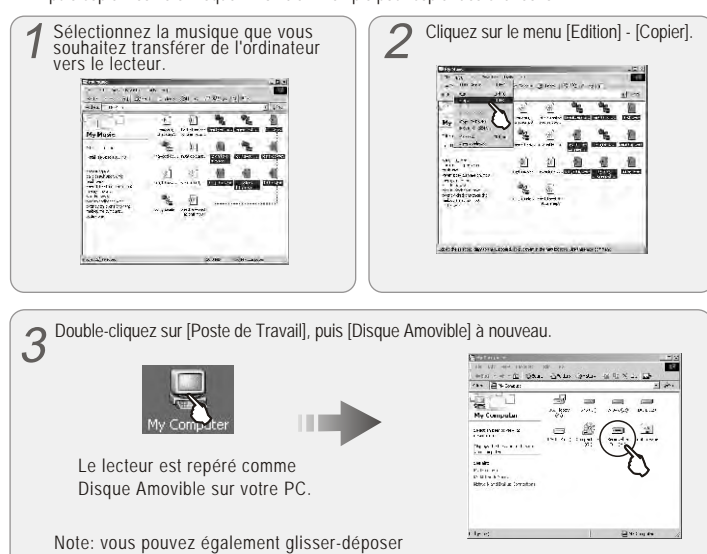

les fichiers sélectionnés de votre PC vers la fenêtre [Disque Amovible].

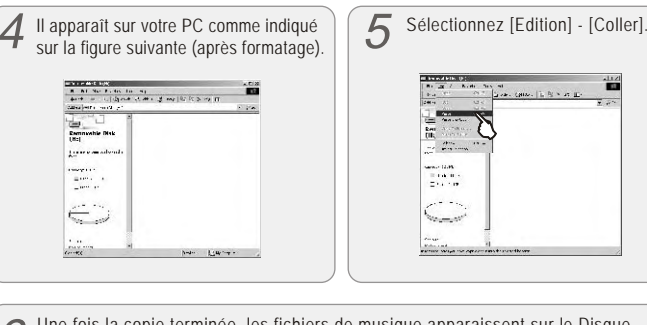

Une fois la copie terminée, les fichiers de musique apparaissent sur le Disque Amovible. Déconnectez le lecteur du PC, et vous pouvez commencer à écouter la musique.

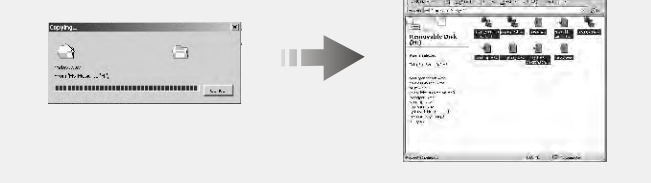

Lors de la copie de fichiers, vous devez sauvegarder les fichiers vidéos et photos dans les répertoires spécifiés du lecteur: les fichiers vidéos dans le répertoire Videos, les fichiers photos dans le répertoire Photos. Sinon, ils ne seront pas identifiés par le lecteur.

**23**

**TIZIT** 

# **Sauvegarder des Fichiers & Déconnecter de Votre PC**

# **Utiliser les Boutons**

# ■ Sauvegarder des Fichiers & Déconnecter de Votre PC

1. A l'aide du câble USB, connectez les ports USB du lecteur et du PC. (Il est déconseillé d'utiliser un hub USB. Vous devez connecter le lecteur au port USB de la carte mère.)

2. Sauvegardez les fichiers de musique sur le disque dur de votre PC.

3. Une fois les fichiers sauvegardés, cliquez sur l'icône sur l'écran du PC.

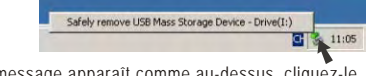

4. Un message apparaît comme au-dessus, cliquez-le.

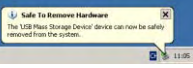

- 5. Cela lance "Déconnection ou éjection de matériel".
- 6. Fermer et déconnecter le câble USB.

Pour vous assurer de sauvegarder intégralement et de façon sûre les données sur votre lecteur, veuillez suivre convenablement les étapes ci-dessus.

En déconnectant, le message apparaît, cliquez OK pour terminer.

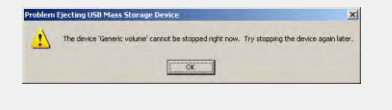

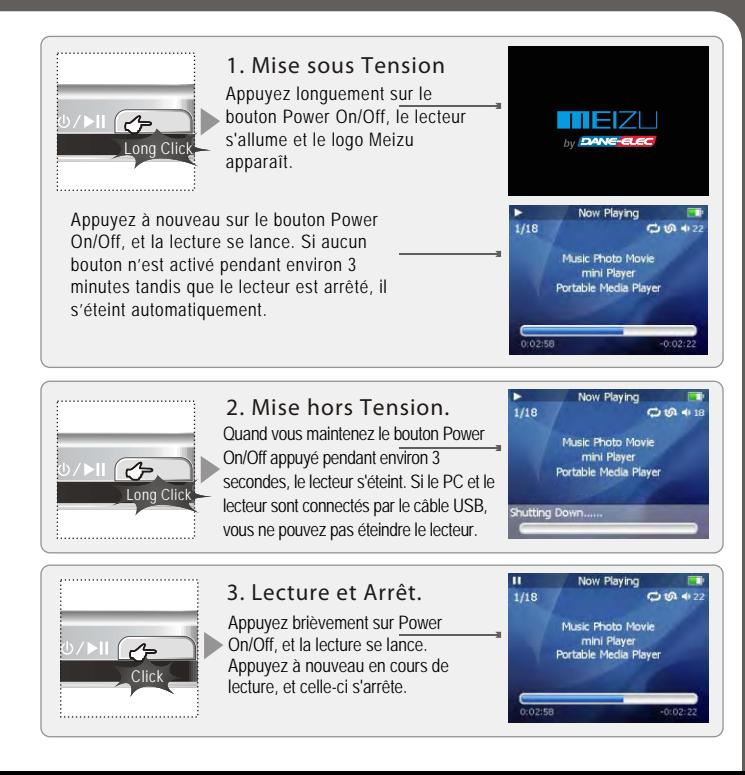

MEIZU

# **Utiliser les Boutons**

Menu pour sortir

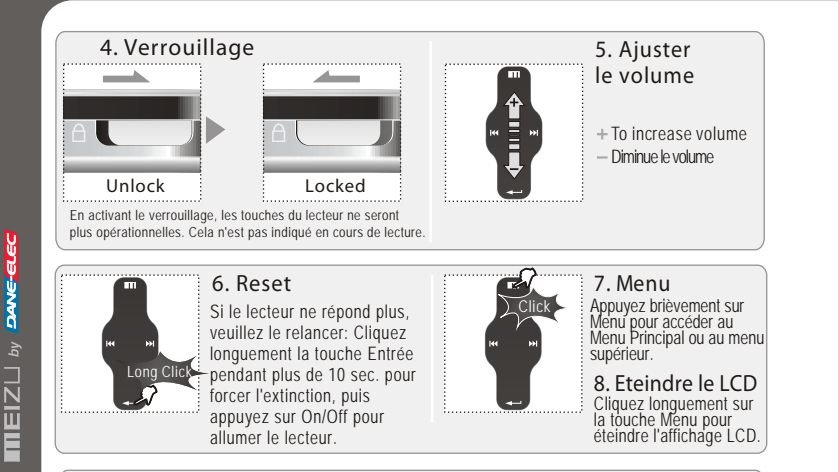

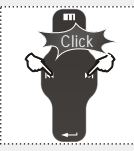

## **9. Sélection des pistes**

**<sup>■</sup>Sélectionne piste précédente • Sélectionne piste suivante** 

**10. Initialiser le système d'exploitation du lecteur**

A. Cliquez et maintenez la touche Suivant et maintenez le bouton Power On/Off. Ne retirez pas votre doigt avant qu'apparaisse l'écran vert. Cela initialise l'OS aux paramètres d'usine. Toutes les données seront effacées.

B. Cliquez et maintenez la touche Précédent et maintenez le bouton Power On/Off. Ne retirez pas votre doigt avant qu'apparaisse l'écran vert. Cela initialise l'OS aux paramètres d'usine. Toutes les données seront effacées.

# **Fonctions**

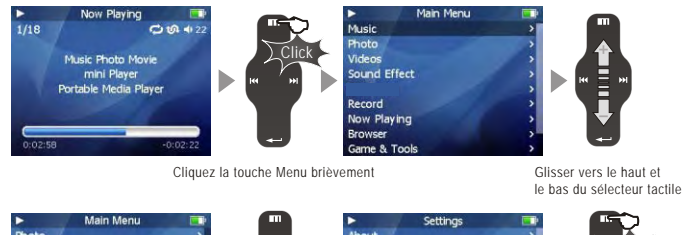

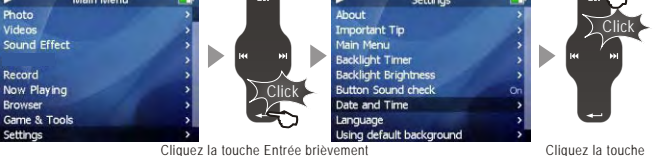

## **Sélection des Options du Menu**

Cliquez la touche Menu, et glissez vers le haut et le bas du sélecteur pour sélectionner les options de menu.

Cliquez la touche Entrée ou Suivant, puis entrez dans le sous-menu (le sous-menu est disponible quand le symbole ">" figure à droite de l'article du menu). Cliquez la touche Menu pour le menu supérieur (si vous êtes dans le menu du haut, vous retournerez alors à l'interface de lecture).

## **Ajuster les Paramètres**

La dernière entrée de menu concerne les réglages. Glissez vers le haut et vers le bas du sélecteur pour ajuster les paramètres. Appuyez sur la touche Entrée et les options s'appliquent. Pendant la sélection, cliquez sur la touche Menu pour sortir.

# **Utiliser le Navigateur**

 **Utiliser le Navigateur**  $\Box$ 

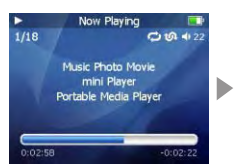

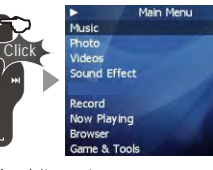

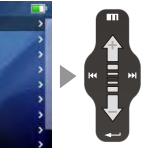

Cliquez la touche Menu brièvement Glissez vers le haut et le bas du sélecteur tactile

Click

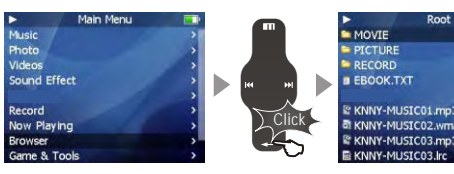

Cliquez la touche Entrée brièvement Cliquez la touche Menu

pour sortir

## **Ouvrir le navigateur**

Cliquez la touche Menu, glissez vers le haut et vers le bas du sélecteur pour sélectionner l'option du navigateur.

Cliquez sur la touche Entrée pour l'appliquer.

Glissez vers le haut et vers le bas du sélecteur pour sélectionner les options du sous-menu. Cliquez la touche Menu et retournez au menu supérieur ou au mode de lecture.

### **Lire la musique**

Les fonctions suivantes apparaissent après que vous ayez sélectionné Répertoire de Musique ou une chanson.

1. Lire 2. Ajouter à la Liste de Lecture Actuelle. 3. Ajouter à Ma Liste de Lecture.

**Écouter de la musique**

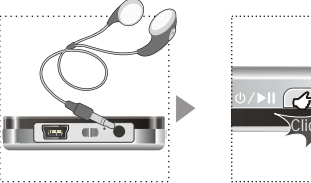

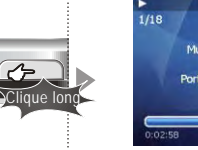

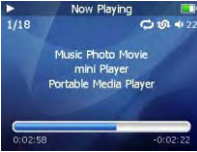

 $\omega$ 

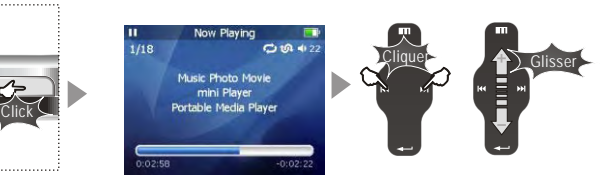

Vous pouvez parcourir de façon pratique vos fichiers de musique et les écouter. Sélectionnez Musique dans le Menu Principal. Glissez vers le haut/bas pour sélectionner un morceau par Artiste, Album, Genre, Classement, et Liste d'écoute. Sélectionnez la chanson / liste d'écoute désirée et cliquez la touche Entrée pour lire. Cliquez la touche Précédent/Suivant pour la piste précédente/suivant, glissez vers le haut/bas sur le sélecteur pour ajuster le volume. Vous pouvez transférer de façon pratique votre musique préférée vers le lecteur. Les formats audio suivants sont pris en charge :<br>MP3 (VBR): 8Kbps ~ 320Kbps WMA (VBR): 8Kbps  $\sim$  355Kbps WAV: PCM, MS-ADPCM, IMA-ADPCM OGG: Q1 ~ Q10

Note: 1. Si les touches ne fonctionnent pas, veuillez vérifier si le verrouillage est activé. 2. Temps de lecture en continu: environ 20 hrs (MP3/128kbps/volume 20/EQ normal/LCD off)

MEIZL

# **Mettre à Jour le Répertoire de Musique**

# **Classer le Répertoire de Musique**

## **Mettre à Jour le Répertoire de Musique**

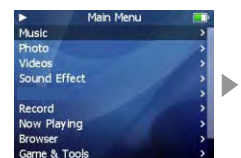

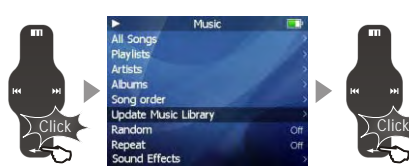

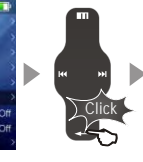

Cliquez la touche Entrée brièvement

Cliquez la touche Entrée brièvement

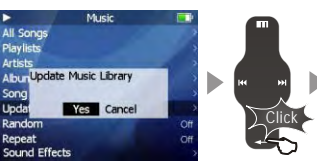

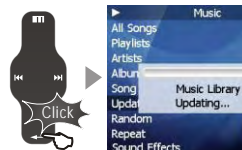

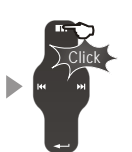

Cliquez la touche Entrée brièvement cliquez la touche Cliquez la touche

Menu pour sortir

Après avoir fini de copier les fichiers de musique, vous pouvez les classer par Artiste, Album ou Genre en utilisant la fonction Répertoire de Musique du lecteur.

1. Cliquez la touche Menu et sélectionnez le mode Musique.

2. Cliquez la touche Entrée - Mettre à Jour le Répertoire de Musique, l'option est alors appliquée. La mise à jour prendra quelques secondes.

3. Une fois terminé, il retourne aux options du menu automatiquement.

# **Classer le Répertoire de Musique**

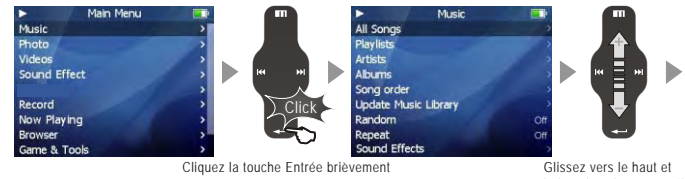

le bas du sélecteur tactile

**Toutes les chansons: Pour lister toutes les chansons sur le lecteur. Liste d'écoute**

a. Ajouter à Ma Liste d'Ecoute. Vous pouvez ajouter des chansons par Artiste et Album. Quand une chanson est sélectionnée, appuyez et maintenez enfoncée la touche Entrée jusqu'à ce que la barre surlignée commence à clignoter. La chanson est ajoutée à Ma Liste d'Ecoute. Sélectionnez un artiste ou un album, appuyez et maintenez enfoncée la touche Entrée jusqu'à ce que la barre surlignée commence à clignoter. Les chansons liées sont ajoutées à Ma Liste d'Ecoute. Quand la barre surlignée s'arrête de clignoter, la chanson sélectionnée est ajoutée. b. Sauvegarder la Liste d'Ecoute. Après avoir ajouté les chansons, sélectionnez Ma Liste d'Ecoute - Sauvegardez Liste d'Ecoute et cliquez la touche Entrée pour appliquer. Les noms de répertoires sont créés automatiquement: LISTE D'ECOUTE1, LISTE D'ECOUTE2, etc. c. Supprimer la Liste d'écoute. Sélectionnez les listes d'écoute en mémoire (par ex LISTE D'ECOUTE1), puis sélectionnez Supprimer Liste d'Ecoute, cliquez la touche Entrée et validez. Artistes - Classer par Tous les artistes ou Artistes inconnus. Albums - Classer par Tous les albums ou Albums inconnus. Ordre des chansons (classer par Toutes les Chansons seulement). Vous pouvez classer les chansons par Titre, Nom de Fichier, Artiste et Album. Dans Menu Principal - Musique - Toutes les chansons/Listes d'Ecoute/Artistes/Albums,

appuyez sur le bouton Power On/Off, cela lancera les chansons de l'article de menu courant.

**Prise en Main Rapide 3**

Prise en Main Rapide

# **Mode Lecture Eets Sonores**

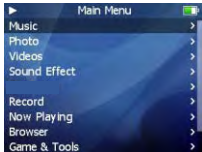

Music

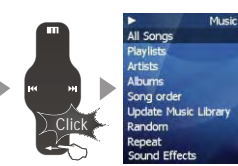

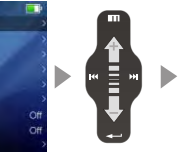

Cliquez la touche Entrée brièvement Glissez vers le haut et le bas du sélecteur tactile

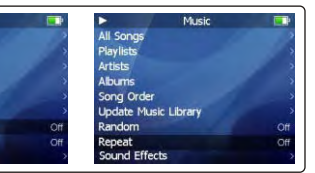

Click

Cliquez la touche Entrée brièvement

## **Lecture aléatoire**

Sélectionne ou non la lecture aléatoire. Cliquez la touche Entrée et sélectionnez On. La prochaine liste d'écoute est choisie de façon aléatoire.

### **Répéter la lecture**

Cliquez l'option Répéter du menu Musique, puis cliquez la touche Entrée et sélectionnez On. La prochaine liste d'écoute est jouée de façon répétitive.

## ■ Mode Lecture **Example 2018** Ferry **Example 2018** Ferry **Example 2018** Ferry Property and Testing 2019 Ferry Property and Testing 2019 Ferry Property 2019 Ferry Property 2019 Ferry Property 2019 Ferry Property 2019 Ferry

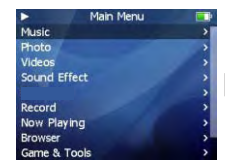

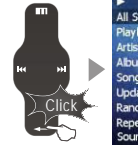

Music All Songs Playlists .<br>Artists Albums Song order **Update Music Library** Random teneat Sound Effects

Cliquez la touche Entrée brièvement Glissez vers le haut et le bas du sélecteur tactile

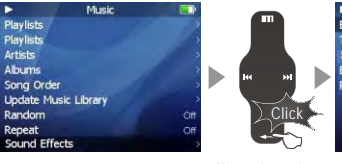

Sound Effects **Bass Boost Treble Boost** Spatializer **Restrict Volume** 

Cliquez la touche Entrée brièvement

Les différents effets sonores suivants sont disponibles:

A. EQ Pop, Classique, Rock, Jazz, Live, Bass Booster, Personnalisé et Par Défaut. Cela vous permet d'ajuster vous-même les valeurs EQ.

B. Amplification des basses: Choisissez une valeur entre 0 ~ 15 pour régler l'effet des basses.

C. Amplification des aigus: Choisissez une valeur entre 0 ~ 3 pour régler l'effet des aigus.

D. Spatializer: Choisissez Spatializer, Mode Spatializer, Virtual3D, Egaliseur à phase corrigée, Augmentation des Basses Virtuelles ou Type de Haut-Parleur.

E. Diminution du Volume: Choisissez une valeur entre 5 ~ 40.

Random

Sound Effects

Repeat

**Prise en Main Rapide 3**

en Main Rapide

Prise

 $\frac{1}{2}$ 

 $E_{\rm{max}}$ 

## $\blacksquare$  Afficher les Paroles

1 Téléchargez les fichiers des paroles des chansons depuis internet sur le PC. Ces fichiers sont au format lrc.

2 Connectez le lecteur au PC via le câble USB.

3 Copiez et déposez les fichiers des paroles sur votre lecteur. (Les fichiers des paroles et les fichiers de musique doivent être dans le même répertoire, ils doivent également avoir le même nom.) 4 Déconnectez le lecteur du PC.

5 Allumez le lecteur, cliquez les touches droite/gauche pour sélectionner la chanson et lancer la

Copiez les fichiers des paroles de votre PC à votre lecteur.

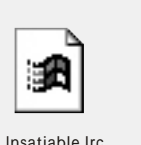

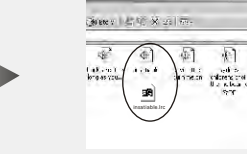

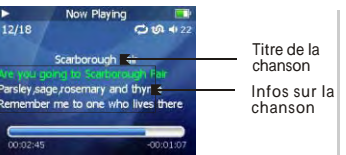

Les paroles s'afficheront sur trois lignes et en vert pendant la lecture.

Cette page est intentionnellement vierge

 $\bullet$ 

Prise en Main Rapide

# **Spatializer**

# **Egaliseur**

# **Spatializer**

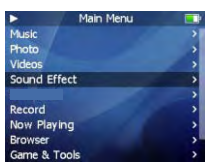

Sound Effects

Spatializer

EO.

**Bass Boost** 

Treble Boost

**Restrict Volume** 

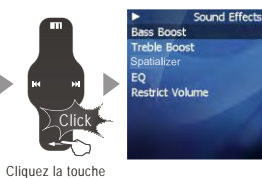

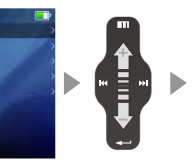

Glissez vers le haut et le bas du sélecteur tactile

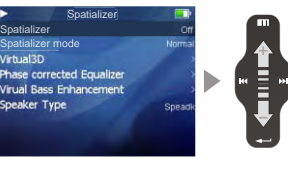

Cliquez la touche Entrée brièvement

Entrée brièvement

Click

## Pour sélectionner l'effet Spatializer

1. Dans le Menu Principal, sélectionnez Effets Sonores et cliquez la touche Entrée.

Spatializer mode<br>Grhual3D

Speaker Type

2. Sélectionnez l'effet Spatializer. Cliquez la touche Entrée pour valider. Choisissez parmi les options suivantes:

- A. Spatializer: ouvrir ou fermer l'effet Spatializer.
- B. Mode Spatializer: Normal, Virtual3D, Ecouteur naturel.
- C. Virtual3D: ajuster les valeurs entre 0 ~ 9
- D. Egaliseur à phase corrigée: ajuster les valeurs entre 0 ~ 9
- E. Augmentation des Basses Virtuelles: ajuster les valeurs entre 0 ~ 9
- F. Type de Hauts-Parleurs: options selon vos hauts-parleurs ou vos écouteurs.
- (Note: Le lecteur n'a pas de haut-parleur interne)

# **Egaliseur**

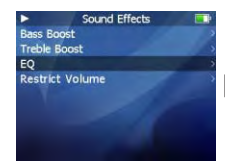

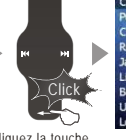

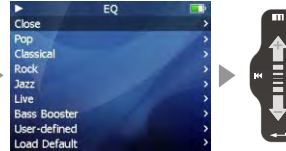

Cliquez la touche

Entrée brièvement Glissez vers le haut et le bas du sélecteur tactile

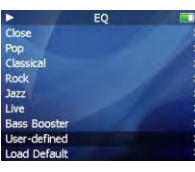

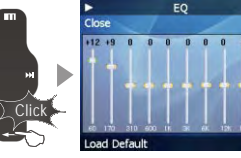

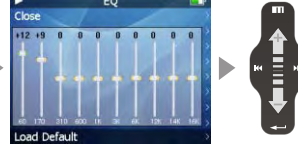

Cliquez la touche Entrée brièvement

Glissez vers le haut et le bas du sélecteur tactile

## **Sélectionner un EQ**

Le lecteur offre différents EQ::

Pop, Classique, Rock, Jazz, Live, Bass Booster, Personnalisé.

## **EQ Personnalisé**

Vous pouvez ajuster votre propre EQ.

Glissez vers le haut et le bas du sélecteur pour sélectionner la valeur et appliquez-la. Cliquez sur Suivant/Précédent pour vous déplacer parmi les fréquences.

**THEIZLI** 

# **Répertoire Photo**

# **Paramètres du Diaporama**

## **Répertoire Photo**

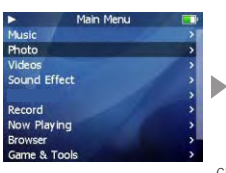

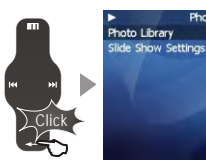

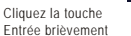

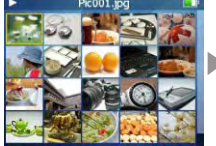

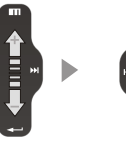

Click

Photo

Cliquez la touche Entrée brièvement Glissez vers le haut et le bas du sélecteur tactile

## **Répertoire Photo**

## **Rechercher une image**

Glissez vers le haut et le bas du sélecteur pour sélectionner l'image précédente/suivante. Cliquez la touche Entrée pour afficher l'image sélectionnée en plein écran.

## **Voir une image**

Cliquez la touche droite/gauche pour voir l'image précédente/suivante. Cliquez la touche Entrée. Vous pouvez définir l'image sélectionnée comme fond d'écran Musique, fond d'écran Radio ou fond d'écran Enregistrer. Cliquez la touche Menu pour sortir, cliquez le bouton Power On/Off pour afficher les infos de navigation et la barre de progression/d'état. Prise en charge des formats JPEG, BMP, GIF.

# **Paramètres du Diaporama**

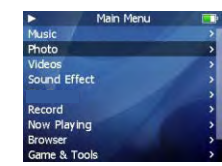

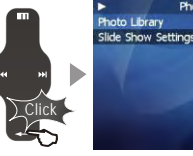

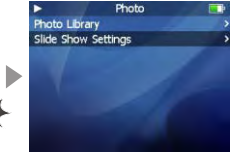

Cliquez la touche Entrée brièvement

Cliquez la touche Click

Entrée brièvement

**Prise en Main Rapide 3**

Prise en Main Rapide

**38**

Slide Show Settings Time Per Slide Repeat **Shuffle Photos** Auto Rotate Transitions

Click

Cliquez la touche Entrée brièvement

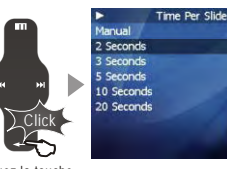

Cliquez la touche Entrée brièvement

Cliquez sur Paramètres Diaporama pour ouvrir les sous-menus suivants:

A. Temps par diapositive: Sélectionne la durée pendant laquelle chaque image est affichée à l'écran pendant un diaporama.

- B. Répéter: Affiche chaque image de façon répétitive.
- C. Mixer photos: Affiche chaque image de façon aléatoire.

D. Auto Rotation: Oriente l'image automatiquement pour qu'elle s'adapte à l'affichage à l'écran.

E. Transitions: Active/désactive les effets d'enchaînement entre chaque image pendant un diaporama. Vous pouvez choisir: Aléatoire, Apparition par le haut, Apparition par le bas, Apparition par la droite, Apparition par l'extérieur, Apparition par le centre.

## **Convertir les Fichiers Vidéos**

En utilisant VirtualDub pour le Mini Lecteur Meizu, vous pouvez transformer et visionner des fichiers vidéos compatibles avec le lecteur. Les fichiers sont au format AVI.

Installez VirtualDub pour le Mini Lecteur Meizu, puis téléchargez des fichiers vidéos depuis un CD ou internet. Vous pouvez également obtenir des infos utiles sur le forum des utilisateurs sur le site de Meizu

## **1. Installer VirtualDub pour le Mini Lecteur Meizu**

Insérez le CD d'installation dans le lecteur ■ CD. Cliquez [VirtualDub pour le Mini Lecteur Meizu] pour lancer l'installation.

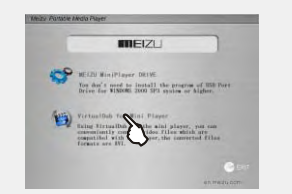

Le programme d'installation se lance automatiquement. Une fois terminé, cliquez sur Fermer pour sortir.

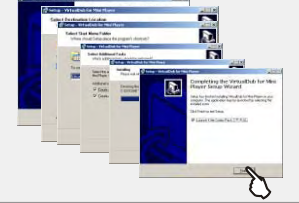

Cela peut prendre un peu de temps de terminer l'installation. Un message d'avertissement peut apparaître, vous demandant d'installer une extension liée à l'application. Il peut également indiquer que le fichier existe, selon votre système. Sélectionner "Réessayer" ou "Ignorer" pour poursuivre l'installation.

## **2. Utiliser VirtualDub pour le Mini Lecteur Meizu**

Une fois l'installation terminée, accédez à l'application via Menu Démarrer -> Programmes -> VirtualDub pour le Mini Lecteur Meizu

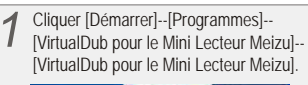

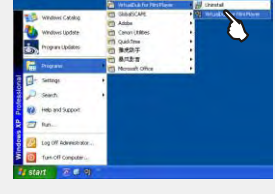

Une fois l'application lancée, cliquez le bouton Entrée [Parcourir] et choisissez les fichiers à convertir.

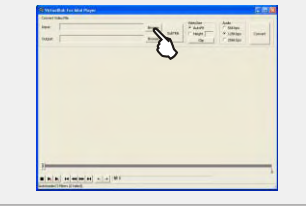

Sélectionnez les fichiers vidéos à convertir, puis cliquez [Ouvrir].

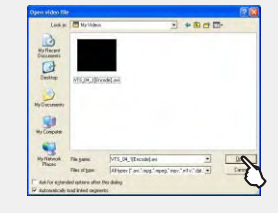

La vidéo s'affiche dans la fenêtre de 4 l'aperçu en cours et la fenêtre de l'aperçu en sortie.

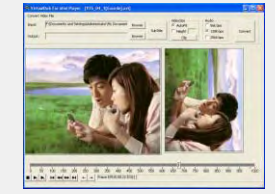

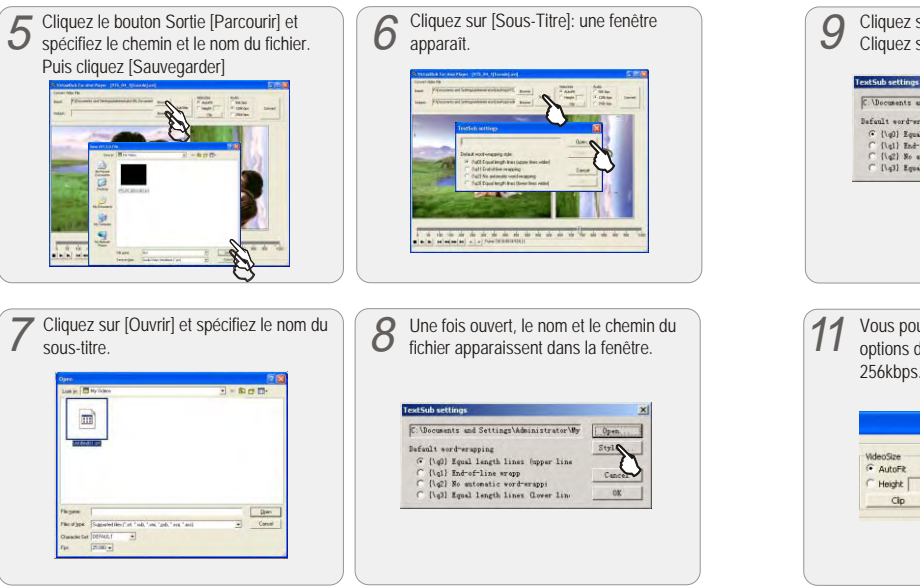

Les fichiers de sous-titres sont au format .str. Vous pouvez sauter les étapes 6 à 9 si vous ne voulez pas des sous-titres.

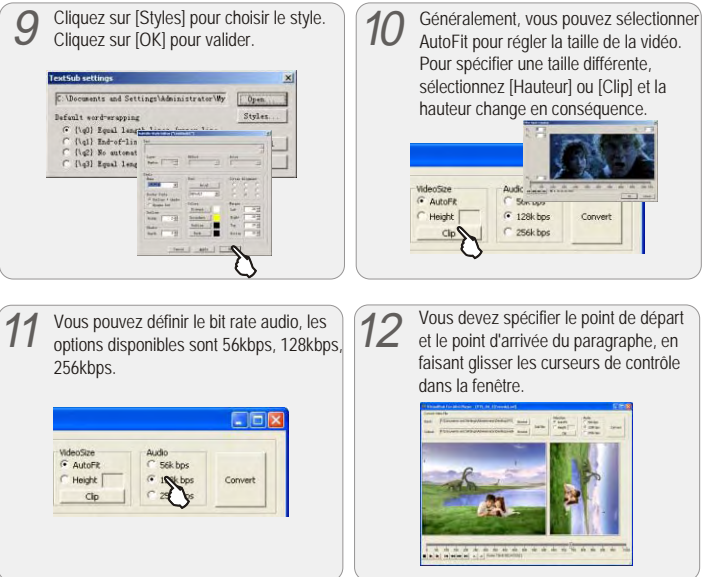

**TIZIZ** 

# **Convertir les Fichiers Vidéos Convertir les Fichiers Vidéos**

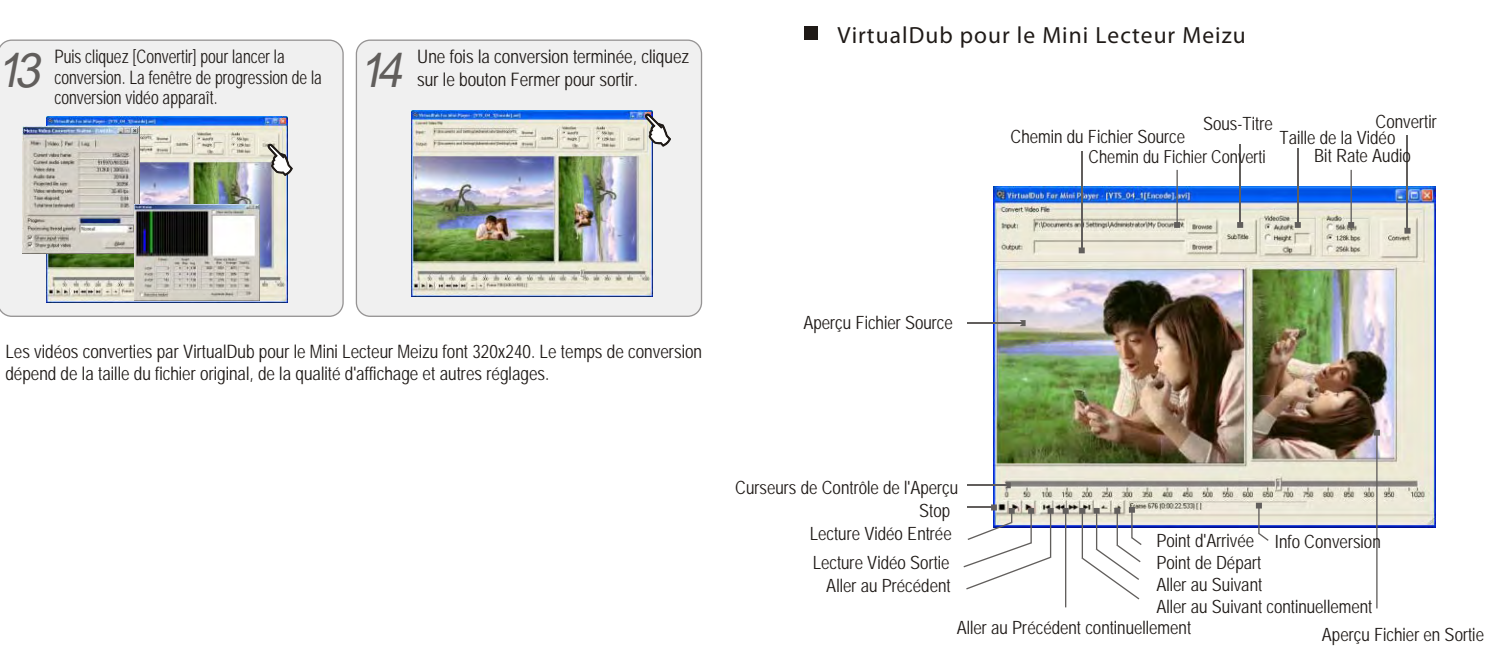

**Convertir** 

Convert

# **Lire une Vidéo**

## **Lire une Vidéo**

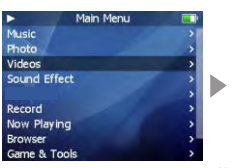

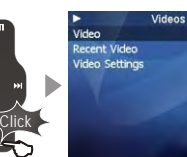

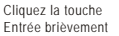

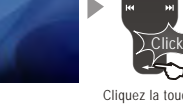

Cliquez la touche Entrée brièvement

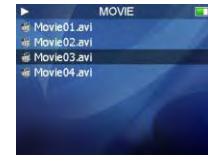

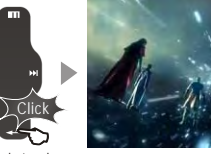

Cliquez la touche Entrée brièvement

- 1. Sélectionnez une vidéo à l'aide des touches du sélecteur.
- 2. Cliquez la touche Entrée pour lancer la lecture.
- 3. Pendant la lecture, cliquez la touche Menu pour augmenter le volume, la touche Entrée pour baisser le volume
- 4. Cliquez le bouton Power On/Off pour mettre en pause la lecture.
- 5. Cliquez longuement le bouton Power On/Off pour sortir.
- 6. Cliquez la touche Suivant/Précédent pour une avance rapide ou un retour rapide. Note:

Durée en lecture ininterrompue : Environ 6 heures (320x240@15fps, Vidéo: 384kbps, Audio: MP3/128kbps/44kHz)

# **Paramètres Vidéos**

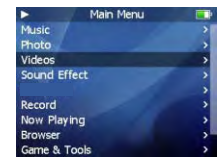

Videos

Video

Recent Video

Video Settings

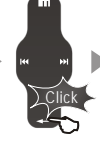

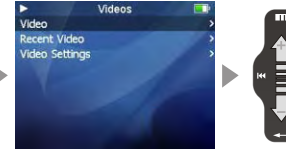

Cliquez la touche

Entrée brièvement

bas du sélecteur tactile

Click

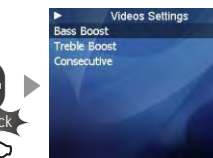

Cliquez la touche Entrée brièvement

- 1. Sélectionnez Vidéo dans le menu principal.
- 2. Sélectionnez Paramètres Vidéos, cliquez la touche Entrée.

Les fonctions suivantes sont disponibles: Bass Boost: Amplification des basses pour la lecture vidéo de 0 ~ 15. Treble Boost: Amplification des aigus pour la lecture vidéo de 0 ~ 3. Consecutive: Pour lire les vidéos l'une après l'autre.

Glissez vers le haut et le

## **Enregistreur de Voix**

## **Enregistrement MIC**

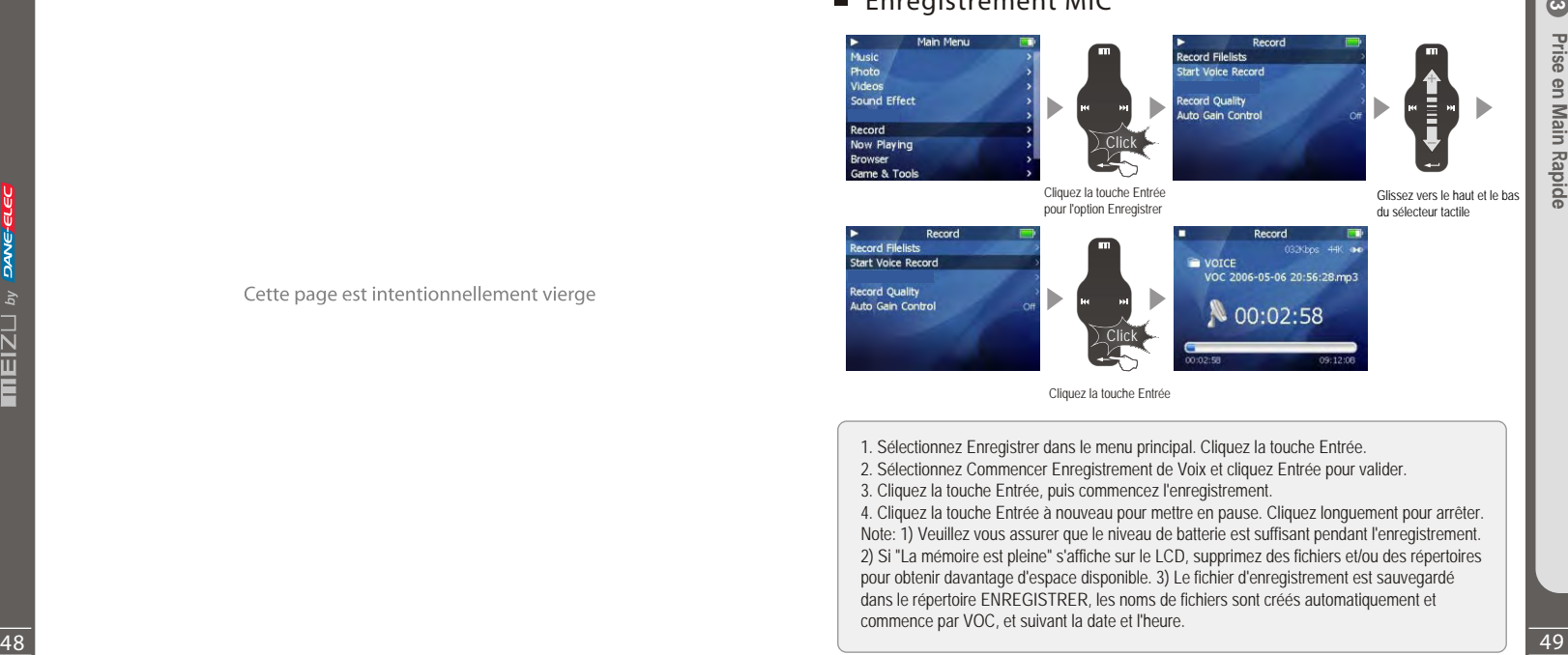

Cliquez la touche Entrée

1. Sélectionnez Enregistrer dans le menu principal. Cliquez la touche Entrée.

2. Sélectionnez Commencer Enregistrement de Voix et cliquez Entrée pour valider.

3. Cliquez la touche Entrée, puis commencez l'enregistrement.

4. Cliquez la touche Entrée à nouveau pour mettre en pause. Cliquez longuement pour arrêter. Note: 1) Veuillez vous assurer que le niveau de batterie est suffisant pendant l'enregistrement. 2) Si "La mémoire est pleine" s'affiche sur le LCD, supprimez des fichiers et/ou des répertoires pour obtenir davantage d'espace disponible. 3) Le fichier d'enregistrement est sauvegardé dans le répertoire ENREGISTRER, les noms de fichiers sont créés automatiquement et commence par VOC, et suivant la date et l'heure.

# **Lire les Fichiers d'Enregistrement**

# **Visualisation de Texte**

## **Lire les Fichiers d'Enregistrement**

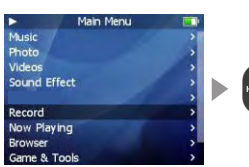

**RECORD** 

₩ VOC 2006-05-08 16h32m57.mp3

2 VOC 2006-05-09 17h42m19.mp3

VOC 2006-05-09 19h24M32.mp3

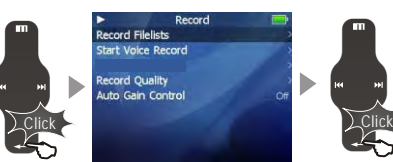

RECORD

₩ VOC 2006-05-09 19h24M32.mp3

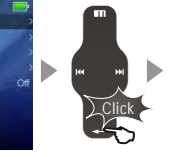

Cliquez la touche Entrée brièvement

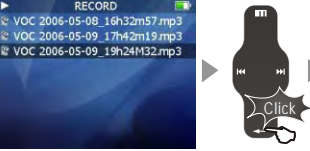

bas du sélecteur tactile

Cliquez la touche Entrée brièvement

- Cliquez la touche Entrée brièvement
- 1. Une fois l'enregistrement terminé, sélectionnez Liste des Fichiers d'Enregistrement, et cliquez la touche Entrée.
- 2. Glissez vers le haut et le bas du sélecteur tactile pour trouver et lire les fichiers enregistrés.
- 3. Cliquez la touche Entrée pour commencer la lecture.

# **Visualiser les fichiers texte (.txt)**

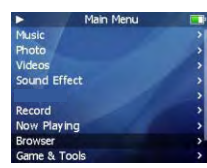

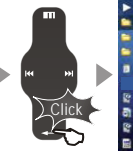

Root MOVIE  $=$  PICTURE RECORD **BBOOK.TXT** KNNY-MUSIC01.mp3 **di KNNY-MUSIC02.wma E KNNY-MUSIC03.mp3 E KNNY-MUSIC03.Irc** 

Cliquez la touche Entrée brièvement

Click

Glissez vers le haut et le bas du sélecteur tactile

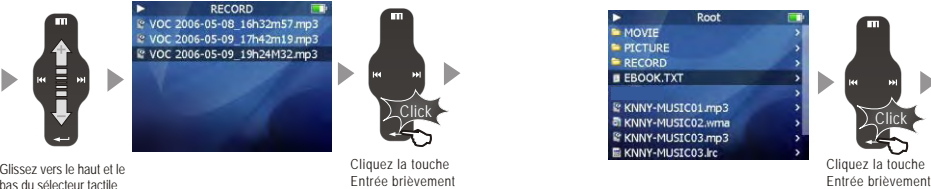

Ebook.txt unit: I non-lasting Playback, Built-in rechargeal on battery, continuous playback up to 2

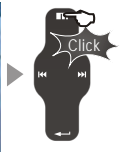

1. Connectez le lecteur au PC à l'aide du câble USB fourni.

- 2. Sauvegardez les fichiers texte (au format .txt) dans votre lecteur.
- 3. Déconnectez le lecteur du PC. Allumez le lecteur, sélectionnez Navigateur.
- 4. Appuyez sur le touche Entrée pour visualiser les fichiers texte sélectionnés.
- 5. Touchez légèrement les Touches Suivant/Précédent pour vous déplacer dans le fichier page par page.
- 6. Cliquez la touche Entrée, une fenêtre s'affiche pour sélectionner:
- A. Favori (Favori 1, Favori 2, Favori 3, Aller au Favori 1, Aller au Favori 2, Aller au Favori 3) B. Taille Police (16\*16, 20\*20) C. Automatique (Fermer, 5 Secondes, 10 Secondes, 15 Secondes, 20 Secondes, 25 Secondes)
- 7. Cliquez la touche Menu pour sortir.

**Prise en Main Rapide 3**

en Main Rapide

Prise

# **Jeux et Outils Jeux et Outils**

# **D** Jeux et Outils

## **1. Hua RongDao**

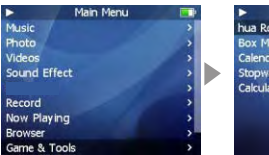

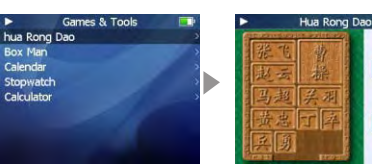

LEVEL

 $01$ 

**TIMER** 

00:05:19

Hua Rong Dao est un ancien jeu de plateau chinois. Caocao est l'empereur d'un des trois royaumes de **4. Chronomètre** l'ancienne Chine. Il a été vaincu par les deux autres royaumes et maintenant il tente de s'échapper. Votre mission est d'aider Caocao à échapper à ses poursuivants. Quand Caocao est en haut au centre du plateau, personne ne peut l'atteindre, vous devenez alors son prochain lieutenant. Le gagnant est celui qui trouve le meilleur chemin avec le minimum de pas.

- Cliquez la touche Entrée pour commencer le jeu.
- Glissez vers le haut et le bas du sélecteur pour sélectionner un objet.
- Cliquez la touche Menu pour le déplacer vers le haut, la touche Entrée pour le déplacer vers le bas.
- Cliquez longuement sur le bouton Power On/Off pour sortir.

## **2. Box Man**

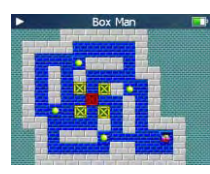

Dans le labyrinthe, le personnage ne peut pousser qu'une boîte à la fois. Une fois qu'il a fini de pousser toutes les boîtes dans leur emplacement de destination, vous avez gagné.

• Cliquez la touche Entrée pour commencer le jeu.

• Cliquez la touche Menu pour le déplacer vers le haut, la touche Entrée pour le déplacer vers le bas, la touche Précédent pour la gauche et Suivant pour la droite.

• Cliquez longuement sur le bouton Power On/Off pour sortir.

## **3. Calendrier**

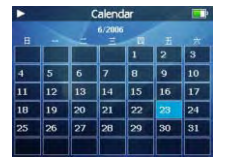

- Sélectionnez Calendrier et cliquez la touche Entrée pour valider.
- Glissez vers le haut et le bas du sélecteur pour sélectionner le jour.
- Cliquez les touches Précédent/Suivant pour sélectionner le mois. • Cliquez la touche Menu pour sortir.

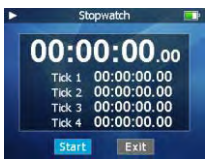

- Sélectionnez Chronomètre et cliquez la touche Entrée pour valider.
- Cliquez la touche Entrée pour commencer.
- Cliquez les touches Précédent/Suivant pour sélectionner les options.
- Cliquez la touche Entrée pour valider.
- Cliquez la touche Menu pour sortir.

## **5. Calculatrice**

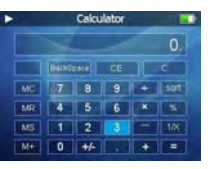

- C'est le menu qui affiche la calculatrice.
- Sélectionnez Calculatrice et cliquez la touche Entrée pour valider.
- Glissez vers le haut et le bas du sélecteur pour sélectionner les options.
- Cliquez la touche Entrée pour valider.
- Cliquez la touche Menu pour sortir.

**Me n u** Menu

 $\bullet$ 

**52**

## **Paramètres**

### **1.A propos de**

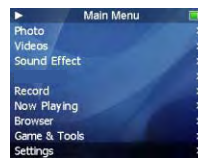

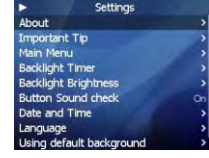

Ceci affiche les informations Mémoire

- Affiche les informations sur la mémoire flash du lecteur.
- Vous pouvez vérifier la taille mémoire utilisée et disponible.

• Une partie de la mémoire flash est utilisée par le système. Par conséquent, si l'on retire la partie utilisée par le système pour les opérations essentielles du lecteur, la capacité réelle de la mémoire est réduite d'autant.

• Par exemple, avec une mémoire de 256 Mo, une capacité mémoire d'environ 243 Mo est normale.

Espace Libre

Numéro du Modèle

Version du Système d'Exploitation

## **2. Astuces Importantes**

### **Important Tips** Seconds to Reset and Shup Down the r wiem ot Can Not Be Operated

n the Player (Contents Will Re Deleted)

You Can Clean All Discs via Holding RW Button 8 Seconds when You Turn on the Player **54 Olerge the Upsyster Responding First** Responding First Responding First Response to Response the Response of Response to Response the Response of Response to Response the Response of Response to Response the Response

Fournit des informations et des conseils d'utilisation du lecteur.

About

2003-2006 Meizu Company

**998.47MB** 

218.52MB

**Mini Player** 

T1.003

Memory

Free

Model

Version

• Sélectionnez Paramètres, cliquez la touche Entrée pour valider.

• Glissez vers le haut et le bas du sélecteur, sélectionnez Astuces Importantes et cliquez la touche Entrée.

## **3. Menu Principal**

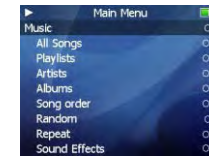

Liste les différents articles du Menu Principal quand ils sont ouverts. • Sélectionnez Paramètres, cliquez la touche Entrée.

• Glissez vers le haut et le bas du sélecteur et sélectionnez Menu Principal, cliquez la touche Entrée.

• Glissez vers le haut et le bas du sélecteur pour trouver les options, cliquez la touche Entrée pour activer/désactiver l'option.

### **Musique**

**Toutes les Chansons, Listes d'Ecoute, Artistes, Albums, Ordre des** 

**Chansons, Aléatoire, Bass Boost, Treble Boost, EQ**

**Photos**

**Vidéos**

**Ecouter, Listes des Stations**

**Enregistrer**

**Enregistrer, Commencer Enregistrement de Voix**

**Lecture en cours**

**Jeux et Outils**

**Hua Rong Dao, Box Man, Calendrier, Chronomètre, Calculatrice Timer rétro-éclairage**

## 4. Afficher

## **A. Timer rétro-éclairage**

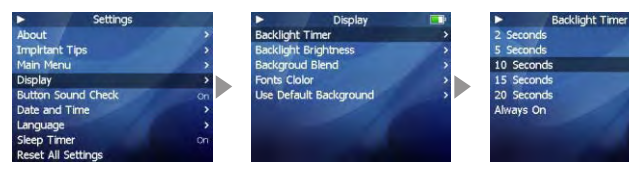

- Pour régler la durée pendant laquelle l'écran est rétro-éclairé.
- Sélectionnez Timer rétro-éclairage et cliquez la touche Entrée.
- Glissez vers le haut et le bas du sélecteur et sélectionnez au choix; 2 sec., 5 sec., 10 sec., 15 sec., 20 sec., 'Toujours on'.

## **B. Luminosité rétro-éclairage**

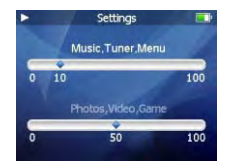

- Pour ajuster la luminosité de l'affichage LCD.
- Sélectionnez Luminosité rétro-éclairage et cliquez la touche Entrée.
- Glissez vers le haut et le bas du sélecteur, sélectionnez une valeur entre 0 et 100, et appliquez.
- Cliquez la touche Entrée pour vous déplacer vers l'option suivante.
- Cliquez la touche Menu pour sortir.

## **C. Blend Fond d'Ecran**

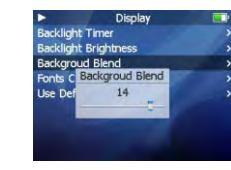

- Pour ajuster le blend de la photo en fond d'écran.
- Sélectionnez Blend Fond d'Ecran et cliquez la touche Entrée.
- Glissez vers le haut et le bas du sélecteur, sélectionnez une valeur entre 0 et 20, et validez.
- Cliquez la touche Menu pour sortir.

## **D. Couleur Police**

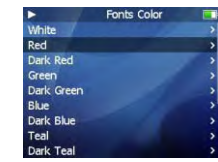

- Pour sélectionner une couleur pour la police des menus.
- Sélectionnez Couleur Police et cliquez la touche Entrée.
- Glissez vers le haut et le bas du sélecteur pour choisir la couleur.
- Cliquez la touche Entrée pour valider la sélection.
- Cliquez la touche Menu pour sortir.

## **E. Menu Couleur Barre**

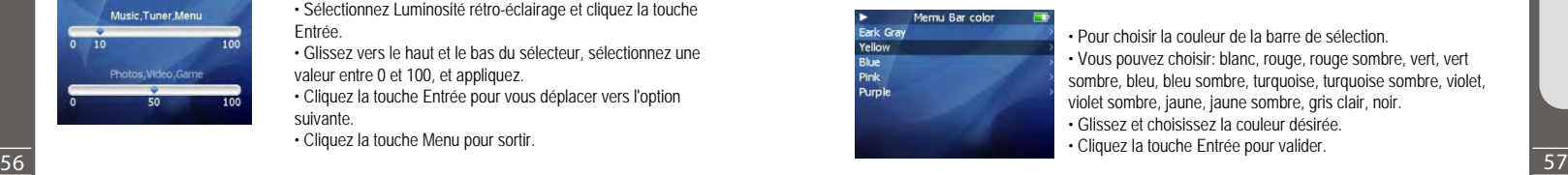

- Pour choisir la couleur de la barre de sélection.
- Vous pouvez choisir: blanc, rouge, rouge sombre, vert, vert sombre, bleu, bleu sombre, turquoise, turquoise sombre, violet, violet sombre, jaune, jaune sombre, gris clair, noir.
- Glissez et choisissez la couleur désirée.
- Cliquez la touche Entrée pour valider.

ă

**TIZIZ** 

## **F. Utiliser le Fond d'Ecran par Défaut**

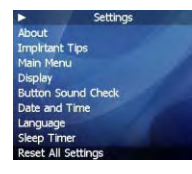

- Pour initialiser le fond d'écran aux paramètres d'usine.
- Sélectionner Utiliser le Fond d'Ecran par Défaut et cliquez la touche Entrée, une fenêtre s'affiche.
- Glissez et sélectionnez "Oui" ou "Annuler".
- Cliquez la touche Entrée pour valider.

## **5. Touche contrôle Son**

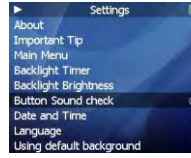

- Pour activer ou désactiver la touche contrôle son en cours d'utilisation.
- Sélectionner Touche contrôle Son.

.......................

• Cliquez la touche Entrée pour sélectionner On ou Off et validez.

## **6. Date et Heure**

## **A. Régler la date et l'heure**

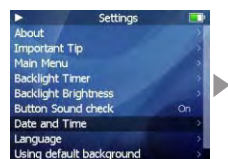

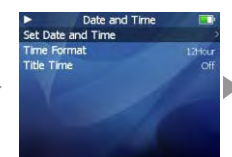

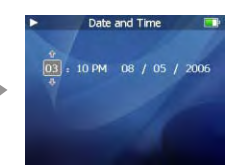

- Pour régler la date et l'heure.
- Sélectionnez l'option Date et Heure et cliquez la touche Entrée.
- Glissez vers le haut et le bas du sélecteur pour ajuster la valeur appropriée.
- Cliquez les touches Précédent/Suivant pour sélectionner les options.
- Cliquez la touche Entrée pour valider et vous déplacer au menu supérieur.
- Cliquez la touche Menu pour ignorer, et revenir en arrière.

### **B. Format d'Heure**

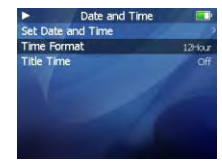

- Le lecteur propose deux formats pour afficher l'heure.
- Sélectionnez l'option Format d'Heure.
- Cliquez la touche Entrée pour sélectionner 12 ou 24 heures et validez.
- Cliquez la touche Menu pour sortir.

## **C. Heure Titre**

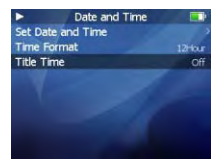

- Pour afficher l'heure dans le menu Titre.
- Sélectionnez Heure Titre.

.................................

• Cliquez la touche Entrée pour sélectionner l'option On ou Off et validez.

## **Fonctions Détaillées par Menu**

## **7. Langue**

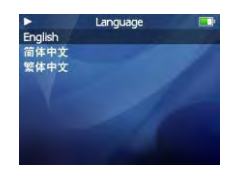

• Pour changer la langue des menus.

• Vous pouvez choisir Français, Anglais, Danois, Hollandais, Allemand, Italien, Espagnol, Portugais.

• Cliquez la touche Entrée pour valider et retourner au menu supérieur.

## **8. Timer Veille**

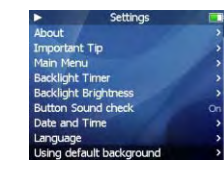

- Le lecteur peut être réglé pour s'éteindre automatiquement après une durée prédéfinie.
- Vous pouvez choisir: Off, 30 mns, 1h, 1h30, 2h, 3h.

• Sélectionnez Timer Veille et appuyez sur la touche Entrée. Puis choisissez une valeur en glissant sur le sélecteur.

Cette page est intentionnellement vierge

## **9.Reset de tous les paramètres**

Settinas Important Tip Main Menu **Backlight Timer Backlight Brightness Button Sound check** Date and Time Language computal the tax of the control of the control of the control of the control of the control of the control of the control of the control of the control of the control of the control of the control of the control of the con

• Pour initialiser tous les paramètres aux paramètres d'usine. • Sélectionnez Reset de tous les paramètres et cliquez la touche Entrée. Une fenêtre s'affiche.

• Glissez et sélectionnez "Oui" ou "Annuler". En sélectionnant "Oui", tous les paramètres seront initialisés à ceux d'usine.

Ьy

**THEIZU** 

# **Formatage**

## **Formater la Mémoire Flash**

La mémoire flash du lecteur peut être formatée. Veuillez utiliser les outils de formatage de Windows pour formater le lecteur, afin de restaurer le système de fichiers. Une fois la mémoire flash formatée, toutes les données stockées à l'intérieur seront perdues. Merci de prendre connaissance de cela, et de suivre les instructions suivantes.

## **Avant de formater**

Assurez-vous que l'installation du programme de gestion du lecteur est bien terminée. Connectez le lecteur au PC. Faites une copie des données stockées dans le lecteur.

## **Instructions**

Appuyez longuement sur le bouton Power On/Off pour lancer le lecteur.

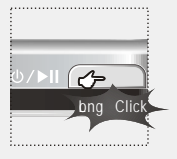

Connectez le lecteur au PC via le  $\bigcap$ câble de connection USB 11 **Berger** \* La petite extrémité dans le lecteur, la grande dans le PC

 $\mathcal{R}$ Ouvrez [Poste de Travail] et sélectionnez [Disque Amovible]. Clearly Distance (1) 2012 2013 Atministration **COLLEGE Classica** Le lecteur est repéré comme Disque Amovible sur votre PC.

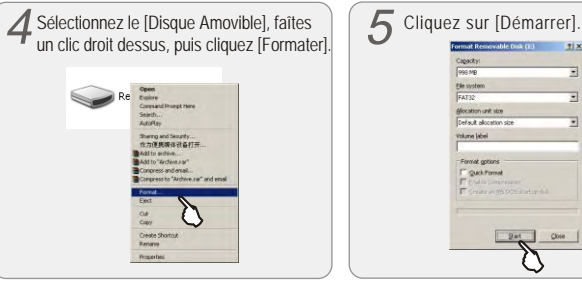

## **Formatage**

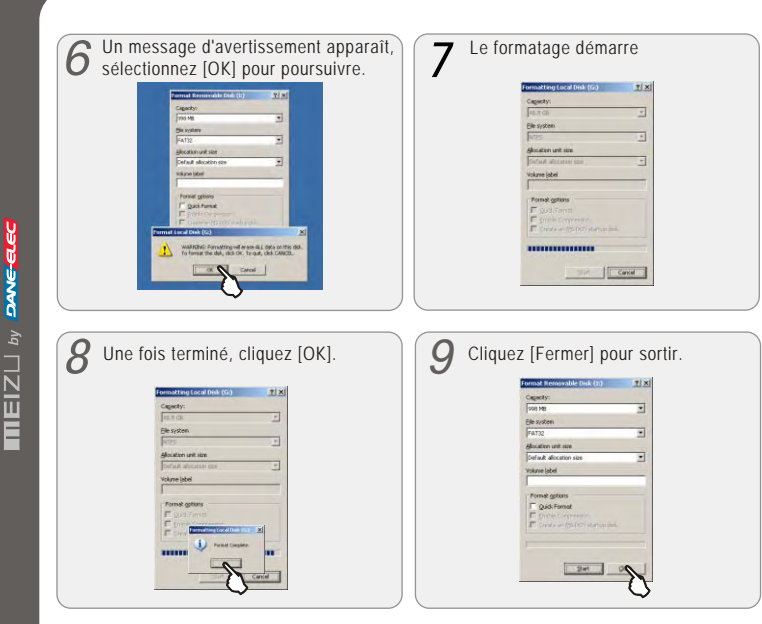

Il est recommandé de prendre des précautions lors du formatage, dans la mesure où toutes les données en mémoire seront effacées. Les répertoires Vidéos, Photos, Enregistrements, Musique du lecteur sont des répertoires système seront supprimés après formatage. Au redémarrage du lecteur, les répertoires seront re-créés automatiquement.

- **Ne soumettez pas le lecteur à des chocs importants.** Les vibrations causées par la marche ou l'exercice n'affecteront pas le lecteur. **Cependant, lancer un objet lourd sur le lecteur peut causer des dommages ou dégrader le son.**
- **N'utilisez et ne placez pas le lecteur:**
	- **Dans des lieux au fort taux d'humidité;**
	- **Sous de forts champs magnétiques;**
	- **Dans des lieux aux températures extrêmes;**
	- **Directement sous le soleil ou près d'un appareil qui génère de la chaleur;**
	- **A l'intérieur d'une voiture aux fenêtres fermées, particulièrement en été.**
- **■** Les chocs importants en cours de lecture de fichiers peuvent endommager ou effacer ces fichiers.
- **Veuillez ne pas réparer ou démonter ce produit vous-mêmes.**
- **Veuillez ne pas utiliser cet appareil dans des lieux où l'usage d'appareils électronique est interdit.**
- **Veuillez ne pas vous servir de cet appareil en conduisant.**
- 71 **suite à un choc électrique, l'électricité statique, le changement de la batterie ou Veuillez noter les informations importantes dans le bloc-notes. Les réparations l'usage incorrecte peuvent causer des changements, la détérioration ou l'eacement des chiers stockés dans le lecteur.**

# **Précautions d'Emploi du Produit**

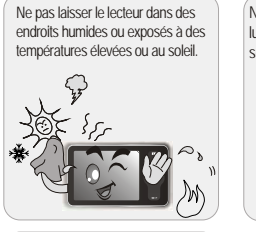

Assurez-vous que le lecteur n'est pas au contact de produits chimiques tels que du benzène ou des diluants.

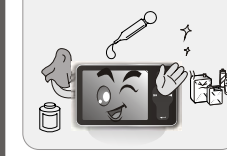

Evitez tout choc et tout contact avec des objets électro-statiques.

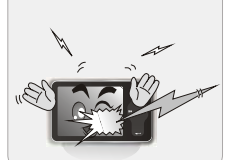

Ne pas faire tomber le lecteur ou lui faire subir des chocs. Les chocs sont la cause principale de panne.

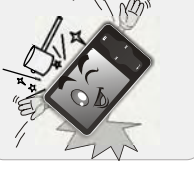

Sauvegardez fréquemment les fichiers importants. Toutes les données stockées dans le produit peuvent être effacées lors d'une sur-tension.

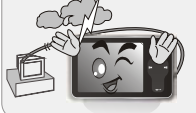

Veuillez conserver le numéro de série de votre lecteur pour vous enregistrer sur le site Web de Meizu ou pour toute référence future.

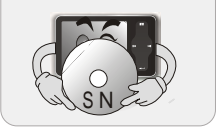

Tenir à distance des endroits poussiéreux ou des cendres de cigarette.

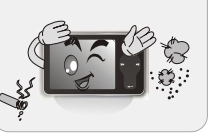

En cas de démontage ou modification arbitraire du produit, vous ne pourrez plus bénéficier de la garantie.

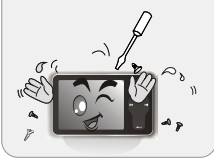

Veuillez laisser le film de protection transparent sur le lecteur et ne pas le retirer.

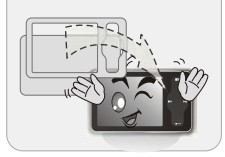

## **Dépannage**

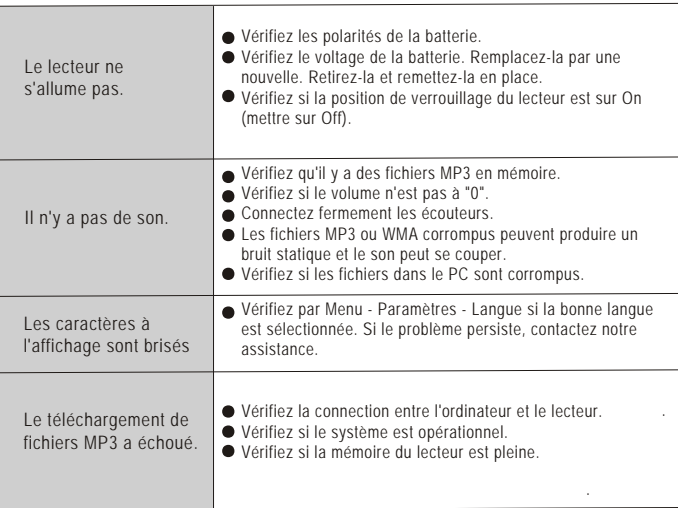

Note: si un de ces problèmes persiste après que vous ayez effectué toutes les vérifications, consultez votre revendeur.

 $\blacksquare \blacksquare \blacksquare \square \square \square \triangleright y$ 

# **Caractéristiques Techniques**

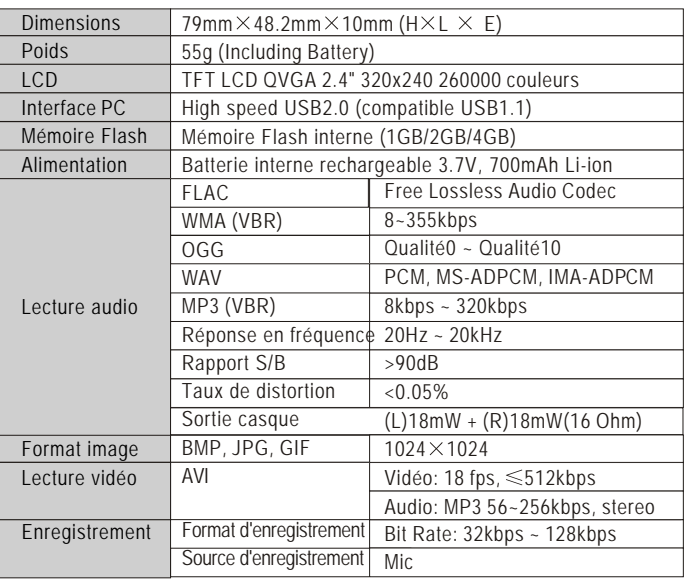

 $\bullet$ 

 $\blacksquare$ 

**Bloc-Notes**

 $\bullet$ 

Informations Complémentaires

# **Bloc-Notes**